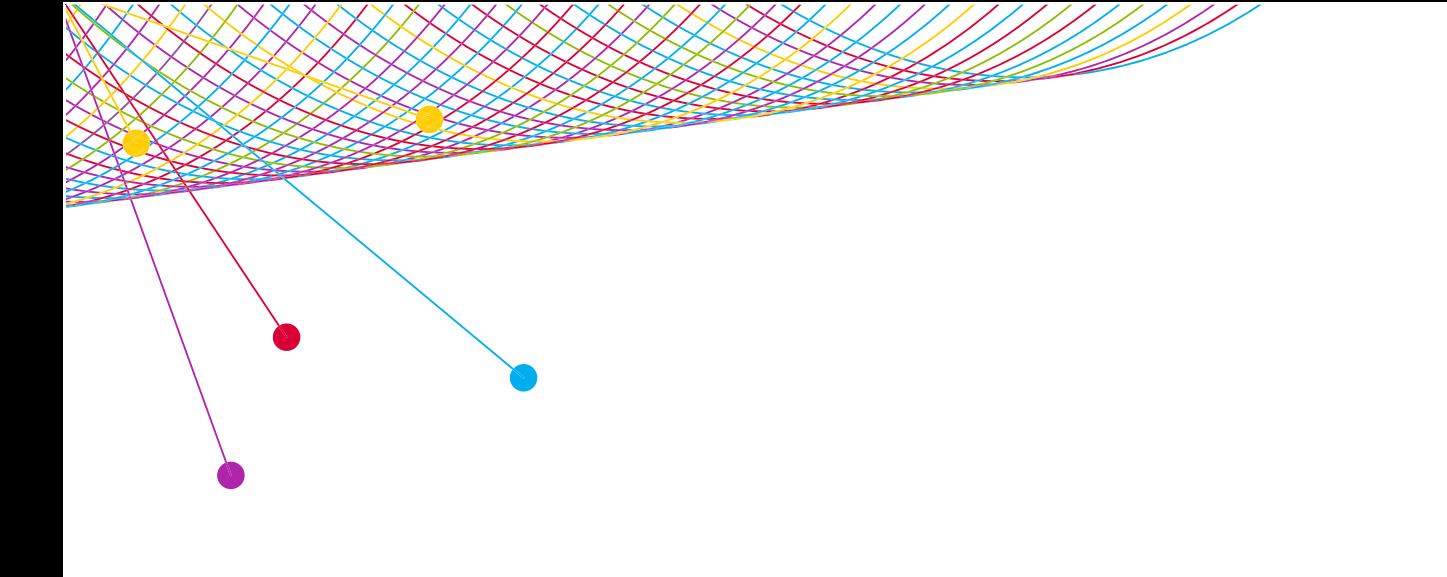

# myEVNTS FREQUENTLY ASKED QUESTIONS

GETTING STARTED 2014

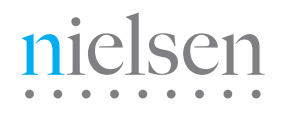

AN UNCOMMON SENSE OF THE CONSUMER<sup>TM</sup>

## **myEVNTS: GETTING STARTED FAQ myEVNTS: GETTING STARTED FAQ**

## SYSTEM REQUIREMENTS

#### HARDWARE REQUIREMENTS

The following are the recommended hardware requirements for myEVNTS:

- Windows Compatible PC with 1.2 GHz or higher processor clock speed recommended. Examples include Intel Pentium Celeron family and AMD K6/ Athlon/Duron family. We do not support myEVNTS on Apple/Mac or Tablet computers.
- 256 megabytes (MB) RAM or higher recommended.
- 512 MB memory will enhance performance and user experience.
- 1 Gigabyte (GB) of available hard disk space.
- Super VGA 1024 x 756 or higher resolution video adapter and monitor. Instructions to set screen resolution below.
- Keyboard and Microsoft mouse or compatible pointing device.
- Broadband internet connection.

#### SOFTWARE REQUIREMENTS

The following are the recommended software requirements for myEVNTS:

- Internet Explorer 5.5 or above
- Java JRE 1.4.2 or above. This software is automatically installed on your PC when you visit the myEVNTS home page for the first time.

#### SETTING SCREEN RESOLUTION

To minimize the amount of scrolling you must do to view information on the myEVNTS pages, your screen resolution should be set to 1024 x 768 or higher. To change your resolution:

- 1.) From your desktop, click Start and select Settings/ Control Panel.
- 2.) From the Control Panel window, double-click Display.
- 3.) Click the Settings tab.
- 4.) In the screen area, move the slider bar until it displays 1024 x 768 pixels.

## TECHNICAL ASSISTANCE

Call the Nielsen Solutions Center at 1-800-423-4511, or send an email to [solutionscenter@nielsen.com](mailto:solutionscenter%40nielsen.com?subject=Software%20Question). They are open from 7:00am ET- 8:00pm ET.

#### myEVNTS LOGIN

- 1.) Open Internet Explorer and visit [https://answers.nielsen.com](https://answers.nielsen.com/). (Note the https.)
- 2.) Enter your email address which is your User ID and password.
- 3.) Click the Media Products tab.
- 4.) Under National Products, click myEVNTS to launch the application.

## GAIN myEVNTS ACCESS

Please contact your Marketing Representative to gain access to myEVNTS.

## myEVNTS WON'T LAUNCH

It is most likely the version of Java installed on your computer. Java version 1.5.0\_6 software is required. Please contact the Nielsen Solution Center at 1-800-423-4511 to get assistance installing the correct version. (Please note it is okay to have multiple versions on Java installed on your computer.)

# NO CLIENT IS CONFIGURED ERROR

Contact your Marketing Representative or call the Nielsen Solution Center to check that your access rights have been configured correctly.

## **myEVNTS: GETTING STARTED FAQ myEVNTS: GETTING STARTED FAQ**

## HOLIDAY SCHEDULES

- 1.) You can access the Holiday schedules on Nielsen Answers on the Workspace tab.
- 2.) Log into Nielsen Answers.
- 3.) Select the Media Client Workspaces.
- 4.) Click on the plus sign next to National and then click on Calendars & Schedules.
- 5.) Select Holiday Schedules which are separated by client type.

# ABOUT NIELSEN

Nielsen Holdings N.V. (NYSE: NLSN) is a global information and measurement company with leading market positions in marketing and consumer information, television and other media measurement, online intelligence, mobile measurement, trade shows and related properties. Nielsen has a presence in approximately 100 countries, with headquarters in New York, USA and Diemen, the Netherlands.

For more information, visit www.nielsen.com.

Copyright © 2014 The Nielsen Company. All rights reserved. Nielsen and the Nielsen logo are trademarks or registered trademarks of CZT/ACN Trademarks, L.L.C. Other product and service names are trademarks or registered trademarks of their respective companies.

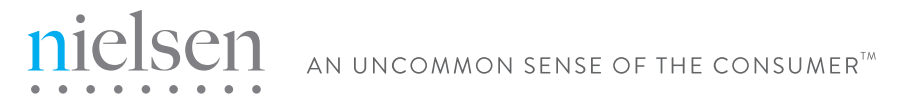